# **Create copies of sub-tasks**

On this page

[Configuration](#page-0-0) | [Screenshots](#page-1-0) | [Related use cases](#page-1-1)

## Use case

Creating multiple sub-tasks when a field in an issue is updated with a certain value would be very timeconsuming, especially if the number of sub-tasks is not constant. By following the steps below, you can automate your sub-tasks creation and spare time!

Should I use a workflow post function or an automation rule?

**When to use this workflow post function and when to use an automation rule?**

This use case is very useful if only want to create issues automatically for one project and workflow.

If repetitive issues have to be created in several projects, however, that have different workflows, configuring just one automation rule with the [Cr](https://apps.decadis.net/display/JWTSDC/Create+issue+action) [eate issue action](https://apps.decadis.net/display/JWTSDC/Create+issue+action) might then be the easier way to go.

In this case, you might want to check out our [corresponding automation use case.](https://apps.decadis.net/display/JWTSDC/Add+sub-tasks+to+an+issue+on+creation)

<span id="page-0-0"></span>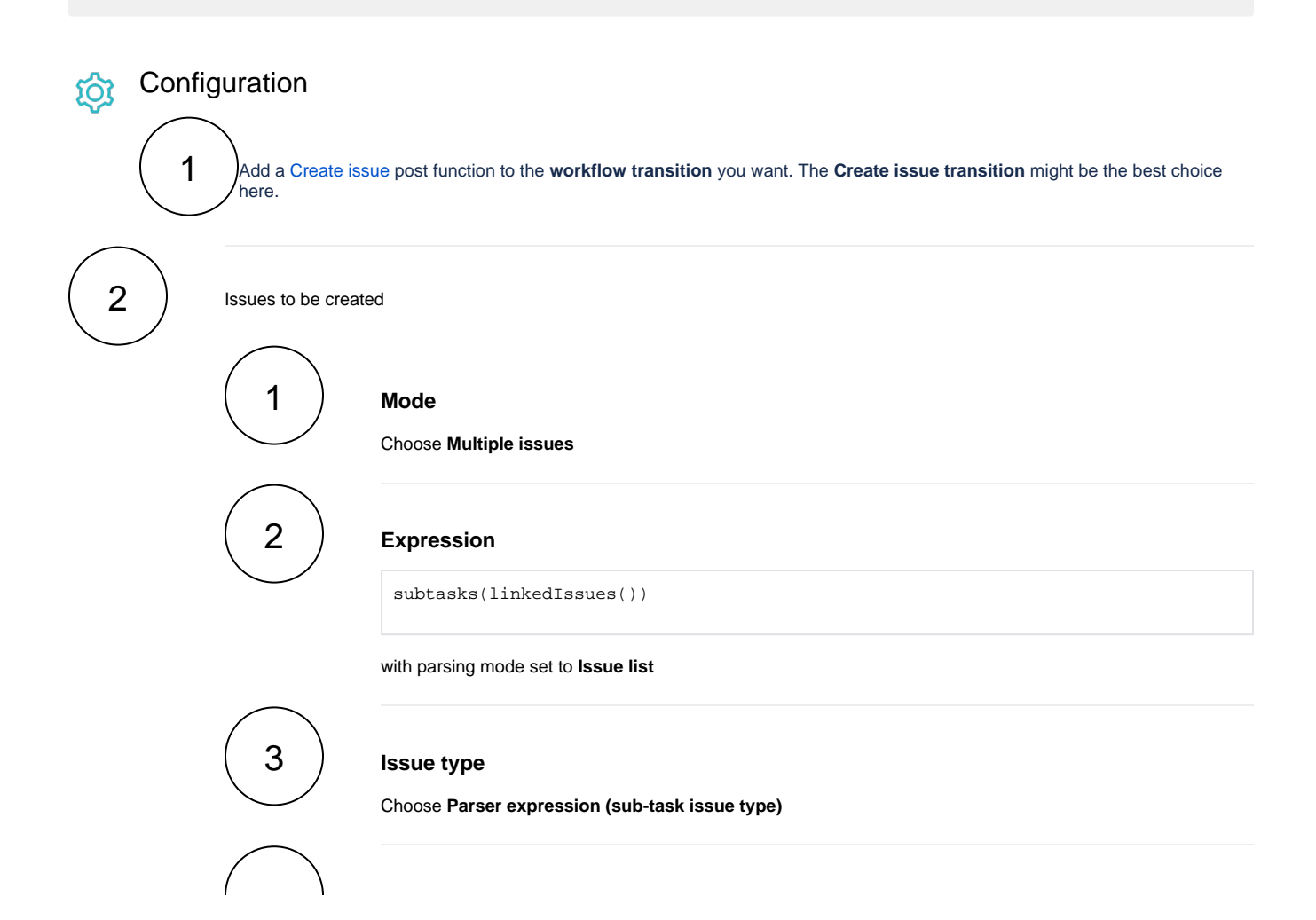

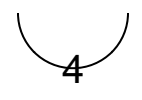

#### **Expression**

%{seed.issue.issueType}

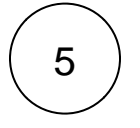

## **Parent issue**

Choose **Current issue**

## **Summary**

Enter the following **Parser Expression**:

%{seed.issue.summary}

with parsing mode set to **Basic text**.

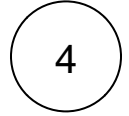

3

#### **Description**

Enter the following **Parser Expression**:

%{seed.issue.description}

with parsing mode set to **Basic text.**

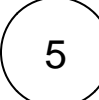

#### **Conditional execution**

Enter the following expression:

%{issue.cfnnnnn} = "Value"

Replace **nnnnn** with your field code and "**Value**" with your field value.

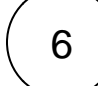

#### **Run as**

#### **User**

Choose **Current user**

# <span id="page-1-1"></span><span id="page-1-0"></span>**Screenshots**

Related use cases

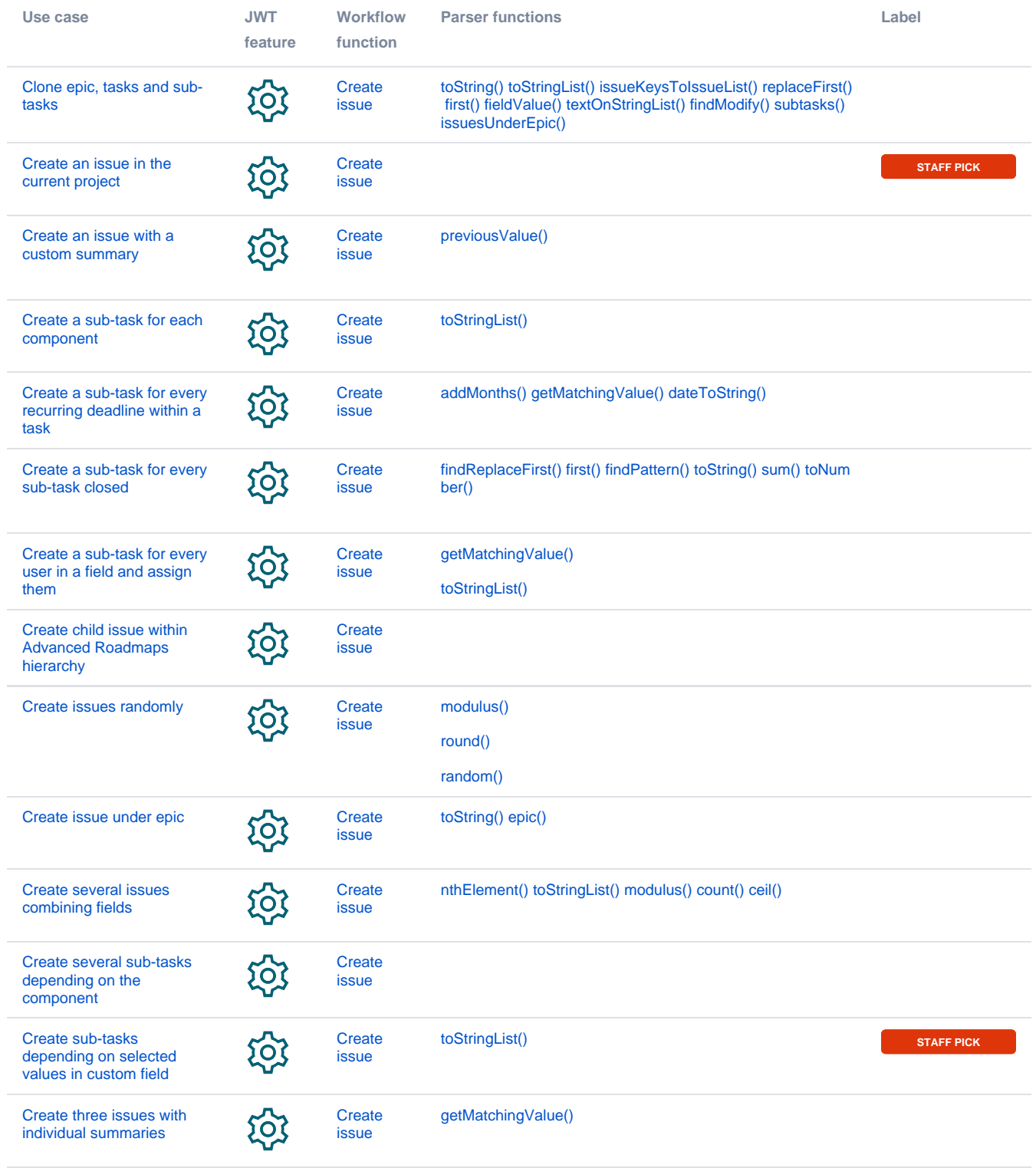

If you still have questions, feel free to refer to our [support](https://apps.decadis.net/display/DECADIS/Support) team.